# ステップ実行時に注目すべき変数を提示するデバッガの開発

富永 真司<sup>1,a)</sup> 石尾 降<sup>1,b</sup>) 井上 克郎<sup>1,c)</sup>

概要:デバッグとは、開発者が期待した通りに動作しないプログラムに対してその原因を分析し解消する ように修正を行う作業である.本研究では,開発者がデバッガを使用して分析に必要な変数を閲覧する作 業に費やす時間と労力を削減するために、次の命令で使用される変数を注目すべき変数として提示する変 数ビューを提案する。ここでの次の命令とはステップ実行を1回実行したときに実行される命令群を指す. また、使用される変数とは値をメモリから読みだされる変数のことである. Eclipse JDT で利用できるデ バッガの変数ビューの機能を拡張して、提案する変数ビューの機能を実現した。試作した変数ビューが変 数の並びに与える影響を評価するために、実際のバグ事例を集めたベンチマーク Defects4J に収録された 4つの事例と、授業で使用されている教材プログラム Lifegame の動作の分析に対して適用し、変数が多数 使われるメソッド中であっても、次の命令で使用される少数の変数をビューの先頭に集められることを確 認した.

## 1. はじめに

ソフトウェアの開発およびソフトウェア保守における開 発者の作業の1つにデバッグがある。デバッグとは、プロ グラムに対してテスト入力を与えたときに期待した通りに 動作しない問題、すなわちバグの原因を特定し、その原因 を解消するように対象プログラムの修正を行う作業である. プログラムのバグによって発生する障害による損失は一般 に大きく、また、その修正に必要なコストも大きい[1]. そ のため、バグが発見された場合、それを取り除く作業は避 けられないことが多い.

デバッグ作業は、バグによって引き起こされる問題を再 現するようなテスト入力の特定、それを手掛かりとした バグの原因の分析、問題のある命令の位置の特定、バグの 修正、そしてテストによる修正の確認という手順からな る[2]. デバッガは、これらの作業の中でも、バグの原因の 分析や位置の特定の際に使用される支援ツールである。計 算機が実行する本来の命令は機械語であるが、デバッガは 開発者が記述したプログラミング言語の表現を使って実行 中のプログラムの情報を調査することを可能とする [3].

デバッガには様々な形態があるが、Eclipse[4] などの統 合開発環境として広く利用されているデバッガはブレーク ポイントと呼ばれる機能を提供している。これらのデバッ

ガは、開発者が指定したブレークポイントでプログラムの 実行を一時停止し、実行中のプログラムのある時点でのメ モリの状態を確認することを可能とする。変数に不正な値 や想定外の値が入っているとそれがバグの原因となること が多いので、開発者は、デバッガに対してステップ実行を 指示することによってプログラムの実行を1行ずつ進め ながら、変数に期待通りの値が入っているかどうかを確認 **する.** 

デバッガにおいて変数の値を確認する機能は変数ビュー と呼ばれている[3]. 変数ビューは、プログラムの中に出現 する変数名とその値を開発者に提示する. Java の開発環境 である Eclipse JDT のデバッグ環境に実装されている変数 ビューの場合は、現在実行中のメソッドで参照可能なロー カル変数の名前と値の組が表示され、また、オブジェクト に関してはその構成要素であるフィールドの一覧が、配列 に関してはその要素の値が、リストとして表示される.

開発者が閲覧する変数ビューの項目の数は、その命令の 地点で参照可能な変数の数と、その中に含まれるオブジェ クトや配列の数、データ構造の複雑さによって決まる. プ ログラムの実行中の情報を使った閲覧のための支援という のは行われていないため、開発者は変数ビューから興味あ る変数を自分で探す必要がある. たとえば array[idx] と いう配列の参照をしている命令があったとき, Eclipse JDT は単純に array という配列の全要素のリストと変数 idx の値を提供し、開発者がその中から手作業で array[idx] に対応する値の要素を閲覧する必要がある。また、オブ ジェクトのフィールドについても、すべてのフィールドが

 $\overline{1 - \overline{\mathcal{K}}\mathbb{R}}$ 大阪大学

Osaka Uniersity, Suita, Osaka 565-0871, Japan

a) t-shinji@ist.osaka-u.ac.jp

b) ishio@ist.osaka-u.ac.jp

c) inoue@ist.osaka-u.ac.jp

アルファベット順で表示され、それらの中から注目する値 を開発者が調べる必要がある。プログラムに書かれた式の 形からその値を可視化するインスペクタというツールも提 供されているが、開発者が内容を閲覧したい式を個別に指 定する必要がある.

本研究では、開発者が閲覧する必要のある変数を探し出 す作業に費やす時間と労力を削減するために、次の命令 で使用される変数を注目すべき変数として提示する変数 ビューを提案する。ここでの次の命令とはステップ実行を 1回実行したときに実行される命令群を指す。また、使用 される変数とは値をメモリから読みだされる変数を指す. 各ステップで実際に使用される変数はビューに並んだ変数 のうちの一部であることが多いことから、プログラムの規 模が大きく、それに伴い参照可能な変数も多くなったとし ても、開発者は変数ビューの上端を確認するだけで、使用 される変数の値を迅速に確認することができるようになる。

具体的には、Eclipse JDT で利用できるデバッガの変数 ビューの機能を拡張することで実現した。この変数ビュー は、一時停止したプログラムから、次に実行される命令の リストと変数の値を取得し、デバッガ側で変数の値を使っ て命令を疑似的に実行することで、デバッグ対象プログラ ム自体の状態には影響を与えず、参照されるメモリ領域の 情報だけを抽出する。解析可能な範囲で実際に使われる変 数、オブジェクトおよび配列の一覧を特定し、それらの名 前と値をビューの先頭に移動して表示する.

試作した変数ビューが変数の並びに与える影響を評価す るために、実際のバグ事例を集めたベンチマーク Defects4J に収録された4つの事例と、授業で使用されている教材プ ログラム Lifegame の動作の分析に対して適用し、次の命 令で使用される変数がどの程度変数ビューの先頭に集ま り、開発者の閲覧作業を短縮することが期待できるかを定 量的に評価する実験を行った.

以降, 2章では本研究の関連研究について述べる. 3章 では提案手法について述べる。4章では提案手法に対する 評価実験について述べる. 5章ではまとめについて述べる.

#### 2. 関連研究

本研究は、開発者が注目するであろう変数をウィンドウ 上で優先的に表示する手法であるが、変数の値の閲覧に関 する研究としては、変数の値を収集し可視化する方法が主 な研究となっている. Alsallakh ら [5] は, Tracepoint と 呼ばれる、実行時の変数の値を観測するためのブレークポ イントの一種を提案した. プログラムの実行が Tracepoint に到達した時点での変数の値を記録していき、時間の経過 によって変数の値が変化することを可視化する手法であ る. Omniscient Debugging [6] は、プログラムの実行をす べて記録しておき、プログラムの状態を再現することで任 意の地点のプログラムの状態を閲覧可能とするデバッグ手

法である. Whyline[7] は, Omniscient Debugging と同様 に実行履歴をすべて保存しておき、その履歴に対して質問 を重ねていくことで問題箇所を絞り込むデバッガである. 質問内容は実行履歴の中での制御フローやデータフローに 対するクエリであり、なぜ対象地点に到達したのか、なぜ ある変数にはその値が入っているのか、といった質問を選 択すると、その質問内容に合致するプログラム実行上の時 点へ移動することができる。この方式は、プログラムの振 る舞いに仮説を立て、それをツール等により確認するとい う体系的なデバッグ作業[2] の一種であると考えられる.

データの操作に注目してプログラムの実行を制御する デバッガについても研究が行われている. Object-Centric Debugging[8] は、オブジェクトに着目したデバッグ手法で ある。通常のデバッガでは、ソースコード上にブレーク ポイントを設置し、プログラムの実行がその地点に到達 した際に、プログラムが停止する. 一方, Object-Centric Debugging では、オブジェクトに対しブレークポイント を設定し、指定したオブジェクトに対して変更された際 にプログラムが停止することを可能としている. Relative Debugging<sup>[9]</sup> は, 2つの類似プログラムに同じ入力を与え て実行を比較し、異なる動作が観測された時点でプログラ ムの実行を停止することでバグの症状の発生場所を特定す る技術である。正しく動作していた旧バージョンのプログ うムに改変を加えたところ、新バージョンでは正しく動作 しなくなった場合などに、旧バージョンと新バージョンの 実行を比べることで、効率的なデバッグが可能となる.

実行中に観測された変数の値を使った異常データの発生 の検出もまた、デバッグ支援技術の1つである。たとえば Daikon[10] はプログラムの実行を分析し、その値域から 不変条件を推定するツールである。あらかじめ試験データ から不変条件を推定しておくことで、これまでの入力にな かった異常なデータの発生を検出することが可能である.

## 3. 提案手法

本研究では、デバッガにより一時停止したプログラムに ステップ実行を指示したとき、次の一時停止までに使用さ れる変数を変数ビューの先頭にまとめる機能を搭載したデ バッガを提案する. 変数ビューが行う処理は、デバッグ対 象プログラムのある行しでプログラムの実行を停止したと き、その位置でプログラムが参照可能なメモリ領域の中か ら表示すべき領域を選定し、開発者から閲覧できるメモリ 領域のリスト V(l) を計算する処理と考えられる.

Java プログラムがあるメソッド m の中のある行 l で停 止したとき、あるメソッドが定義されたクラスをcとする と、以下のメモリ領域が参照可能である.

- $m$  がインスタンスメソッドである場合, メソッドを実 行するオブジェクトへの参照 this
- $m$  の引数
- $m$  の中で宣言されたローカル変数
- $\bullet$  c で宣言されたフィールド
- $e$   $c$  の親クラスのフィールドのうち、可視性の制約を満 たすもの
- 可視性の制約を満たす static フィールド

Java では定数は final 修飾子をつけた変数で表現される ため、定数も参照可能な変数に含まれる。また、上記の参 照可能なメモリ領域 $v$ を用いて、以下に列挙するメモリ領 域も参照可能である.

 $\bullet$  v を通してアクセス可能なフィールド

•  $v$ を通してアクセス可能な配列の個別の要素

オブジェクト参照及び配列参照は、他のオブジェクトの フィールドや配列の要素になりうるため、参照可能な変数 や配列の要素は参照可能な変数を基点とした階層構造とし て表現できる.

本研究で試作するデバッガの基礎である Eclipse JDT の  $\hat{a}$ 来の変数ビューでは、プログラムがあるメソッド $m$ の  $\delta\delta\widehat{H}$ l で停止したとき、以下の項目を表示する.

- $m \cancel{N}$ インスタンスメソッドである場合.  $m \cancel{k}$ 実行して いるオブジェクト参照 this.
- $m$  の中で宣言され、 $l$  よりも前に値を代入されたロー カル変数

this を通して参照可能なフィールドは、this の子要素と して this のツリー構造内に表示される. static フィール ドや final を付与したフィールド変数は、参照可能でも変 数ビューには表示されない.

本研究で提案する変数ビューではプログラムがメソッド  $m$ のある行しで停止したとき、従来の変数ビューで表示さ れるものに加え、さらに以下の項目を表示する.

 $\bullet$  l と同一行にある命令を実行したときに(デバッガにお ける Step Over 操作を一度だけ適用したときに)値を 参照されるオブジェクトのフィールドや配列の要素. ただし、static や final を付与されたフィールド変 数は除く.

上記の項目は従来の変数ビューにおいてツリー構造の中に のみあったが、本研究で提案する変数ビューではツリー構 造内の変数を残したまま個別にツリー構造外に追加する. 例えば, obj.var というフィールド変数や num[2] という 配列の要素は、従来の変数ビューでは obj や num の項目 を展開したツリーの中にしか存在しなかったが、本研究で 提案する変数ビューでは、obi.var や num[2] という独立 した項目をツリー外に追加する.

従来の変数ビューの変数の表示順は以下の通りである.

- (1) ローカル変数:変数の宣言順
- $(2)$  フィールド変数: アルファベット順

一方、本研究で提案する変数ビューの変数の表示順は以下 の通りである.

(1) 行l と同一行にある命令を実行したときに値を参照さ

れる変数や配列の要素:これらは命令の実行順序に従 い. 参照順に表示する.

(2) 上記以外の変数:これらは従来の変数ビューと同じ順 番で表示する.

 $3 \times$  ソッド m と命令行 l から変数ビューに表示す る変数のリスト  $V(l)$  を求める操作は, Eclipse4.5.1 において JavaStackFrameContentProvider クラスの getAllChildren メソッドに実装されている。このメソッ ドはデバッグ対象プログラムにアクセスして.  $m \geq l$ の 情報を持つ JDIStackFrame オブジェクトから, V(l) に対 応するオブジェクトの配列を計算する処理を実装してい る. 本研究ではこのメソッドを拡張して、変数を並べ替え た $V(l)$ を計算する処理を実現した.

 $V(l)$  の具体的な計算手順は以下の通りである.

- (1) プログラムの一時停止場所に対応するクラスファイル を特定する
- (2) 特定したクラスファイルからバイトコード命令を読み 取る
- $(3)$ 読み取ったバイトコード命令を解析し、使用される変 数を特定する

以降、各手順について順番に説明し、最後に実装上の制限 について述べる.

# 3.1 プログラムの一時停止場所に対応するクラスファイ ルの特定

プログラムの実行が一時停止したとき、その命令行 l に 記述された命令を知るために、まず停止位置のクラスがど のクラスファイルであるかを特定する.

Java は実行時にファイル名等から任意のクラスをロー ドする仕組みを持つため、単純に実行時に与えられたオ プションや対象プログラムの記述だけからではクラスを 判別することができない. そのため、本研究では、Java Debugger Interface (JDI) と呼ばれるデバッグ対象プログ ラムの仮想マシンにアクセスするためのインタフェースを 使用して、デバッグ対象プログラムを実行している Java 仮想マシンで以下の処理を実行させる。

- $(1)$ 現在メソッドを実行中のクラスに対応する java.lang.Class オブジェクトを取得する.
- (2) Class オブジェクトが持つ ProtectionDomain オブ ジェクトを取得し、そのクラスの読み出し元を表現す る CodeSource オブジェクトを取得する.
- (3) 得られた CodeSource オブジェクトの getLocation() メソッドを使用して、クラスを読み出してきたファイ ルの URL を取得する.
- (4) URL に対して toExternalForm メソッドを呼び出して 文字列表現に変換し、JDI を通じてデバッガ側がその 文字列表現を得る.

この方式で得られた URL は、計算機上の任意のディレ

クトリあるいは JAR ファイルの中から読みだされたクラ スファイルを一意に特定しており. Java 標準ライブラリの URLClassLoader クラスを使うことでそのファイルの内容 をデバッガ側に読み込む.

## 3.2 クラスファイルのバイトコード命令の読み取り

 $N^2 + 1 - N^2 + 4$ の読み取りは、ASM<sup>\*1</sup> という Java バ イトコードの操作や分析を行うためのライブラリを用いて 実装した. 手順は以下の通りである.

- $(1)$  解析対象のクラスファイルを入力として, ASM の ClassNode オブジェクトを取得する. このオブジェ クトは、クラス内に宣言されたすべてのメソッド、メ ソッドごとの命令を保持するツリー構造である.
- (2) 実行が一時停止したメソッドの名前と引数の型情報を JDIStackFrame オブジェクトから取得し、ClassNode が保持するメソッドの中から対応するメソッドを見つ ͚Δɽ
- (3) 見つけたメソッドの命令リストを調べ、プログラムの 停止箇所に行番号が一致する命令の開始位置をすべて 列巻する

以上の手順で行番号の一致点を命令の実行開始点とする. 行しに対して、複数のバイトコード命令群が同一行に対応す る場合は、それぞれを命令の実行開始点とする。たとえば, "for (int i = 0; i < 10; i++) {" という行があった 場合, コンパイルされたバイトコードは i = 0 の初期化 処理と, for 文の本体の実行終了後の i++ の実行の 2 つの 命令群に分割される。本研究では、このようなバイトコー ド命令については. i = 0 と i++に対応する2つの命令群 の両方をバイトコードでの出現順にそれぞれ解析し、登場  $U$ た変数のリストを連結して最終的な  $V(l)$  を作成する.

## 3.3 バイトコード命令からの使用される変数の特定

前節で特定した命令の実行開始点集合  $P =$  ${p_1, p_2, ..., p_n}$  の各点  $p_i(1 \leq i \leq n)$  から, 別の行番号 の命令に到達するまで命令を順に実行し、参照される変数 のリストを作成する. ただし, 1 行で完結するような for 文等によって実行がループする場合は、そのループを一周 だけ実行するものとする.

配列などの参照を正しく取り扱うには、四則演算等の計 算も実行しなければならない。しかし、代入命令などの副 作用を直接デバッグ対象のプログラムに実行させてしまう と、デバッグ対象のプログラムの状態を破壊してしまう. そこで、本研究では、デバッグ対象プログラムのメモリ領 域のコピー $C$  を用意する. このメモリのコピーは、実行 を開始する時点では空としておき、メモリ領域  $v$  を参照す る場合にそのコピー $C(v)$ が存在するかどうかを確認し,

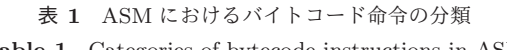

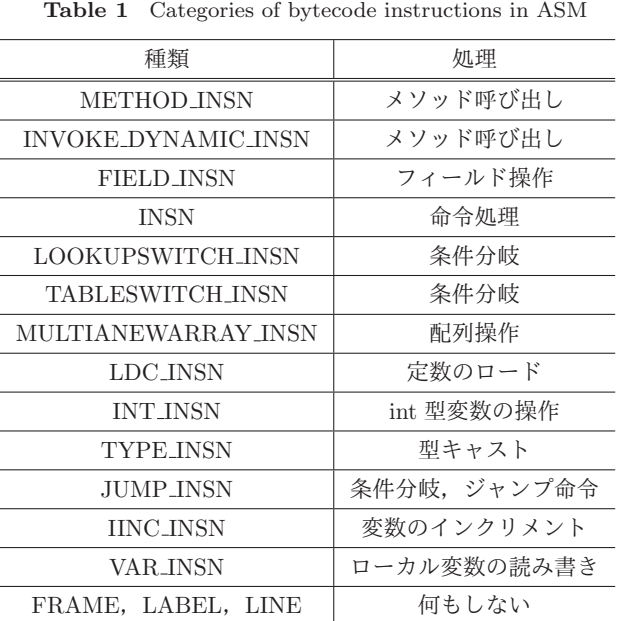

もし存在していなければ JDI を通じてデバッグ対象プロ  $\check{C}$ ラムにアクセスし、値のコピーを $C(v)$ とする. 変数  $v$ に対して値の書き込みを行う場合は、 $C(v)$ の値のみを書 き換え、変数の値を書き換える場合、このキャッシュに格 納されたコピーの値のみを書き換え、プログラムの実際の 変数の値は変更しない.

具体的な計算手順としては, 表示する変数列 V の初期 状態を空とし、命令の各実行開始点  $p_i(1 \leq i \leq n)$ につい て以下の処理を実行する.

- $(1)$  変数のコピー  $C$  を空で初期化する.
- (2) 仮想プログラムカウンタ pc を pi で初期化する.
- (3) 命令位置 pc にある命令を実行し,  $V \succeq C$  の更新を 行って pc を1命令ぶん進める処理を繰り返す. 条件 分岐命令により次に実行される命令が複数存在する場  $A$ . それぞれの分岐先を探索するために $C$ を複製し, 各分岐先の命令実行をそれぞれ行って V を更新する. V そのものは複製せず、各分岐先の命令を深さ優先で 実行した結果を順番に格納する.

変数リスト  $V$  は変数  $v$  を参照する命令があれば, その変 数を V に登録するが、既に登録されている場合は重複して 登録はしない。また、無限ループの評価に陥ることを防止 するため、プログラムカウンタ pc として使用した値は記 録しておき、同じ命令の実行は高々1回しか行わないもの とした. 実行が停止した後, 得られた V に, 元の変数リ ストから V の要素を取り除いたリストを連結して、変数 ビューに表示する変数のリスト V を得る.

各バイトコード命令の実行は、基本的にはバイトコード の仕様通りである. ASM におけるバイトコード命令の分 類を表 1に示す.

バイトコード命令のうち, IINC\_INSN, VAR\_INSN,

 $*\overline{1 \text{ http://asm.ow2.org/}}$ 

FIELD\_INSN, INSN の場合が変数の読み書きを行う. IINC INSN, VAR INSN の場合はローカル変数の読み出 しが、FIELD INSN の場合はフィールド変数の読み出し が, INSN の場合は配列の要素の読み出しが行われる可能 性がある. これらの処理については、 $C(v)$  および V の更 新を行う.

メソッド呼び出しについては、実行することによって 何らかの副作用が生じる可能性があるため、本研究では メソッド呼び出しの実行そのものは行わないものとした。 メソッドを実行しないとメソッドの返り値も計算できな いため、便宜上その値を表現する数値 unknown を導入 し, unknown を含む演算等の結果をすべて unknown とす ることで、値の判明する範囲でのみ命令の実行を分析す る. たとえば, number という配列があり, number[1] の 値が読みだされるとすると、 V には numer という配列変 数の参照と numer[1] という配列の要素の参照が追加され るが, 値として1を返すようなメソッド one() を用いて number [one()] といった形で表記されている場合は変数 number を使用することは検出できるが, number[1] とい う項目は追加されない.変数の値が確定する範囲,たとえ ば i=0 の場合に number[i+1] という命令が実行される場 合は、変数 number, i の参照に続けて number[1] が V に 追加される.

#### 3.4 実装上の制限

本研究におけるバイトコードの解析は、以下の制限を 持っている.

- for 文の初期化子と条件節などで1行のソースコード が複数のバイトコード命令のブロックに分割して表現 されている場合は、それぞれのブロックを個別に解析 し、それらの命令をすべて列挙し、使用される可能性 のある変数として列挙する。デバッガ自体は次に実行 されるバイトコード命令のインデクスを持っている が, ASM が命令ごとのバイトコードのインデックス を特定する機能を提供していなかったためである.
- null が代入されたオブジェクトの参照や a[-1] のよ うな存在しない配列要素への参照など、不正なメモリ 参照が行われる場合は、単に変数ビューには反映しな いだけとし、これからエラーが起きる可能性の報告は 行わない.
- 条件分岐は、分岐先が確定する場合もすべての分岐先 を探索する。既に変数の値が確定していれば論理演算 の結果も特定できるため、条件分岐先を可能な限り確 定するような分析も可能である.
- フィールドの値の上書きには対応していない. フィー ルドの値については異なるスレッドによる上書きの可 能性もあり、書き込まれた値がそのまま次に読み出さ れる保証ができないためである.
- 図 1 フィボナッチ数列を計算するサンプルプログラム
- Fig. 1 An example program computing Fibonacci sequence 1: package test;
	- 2: public class Main {
	- 3: public static void main(String[] args) {
- 4:
- $5:$  int $[1]$  fibo = new int $[11]$ ;
- 6:  $fibo[1] = 1$ ;
- 7: for (int i=2; i<=10; ++i) {
- 8: fibo[i] = fibo[i-1] + fibo[i-2];
- 9: System.out.println(fibo[i]);  $10:$  }
- 
- 11: }  $12 \cdot 2$
- 
- 演算は計算結果のみを保存しており、計算手順は示さ ない。したがって、配列の個別の要素の読み出しにお いて、たとえば a[i+3] は a[4] というように、添え 字は最終的な値のみを出す.
- メソッド呼び出しは、ただ不定値を返す扱いとしてい る. メソッド呼び出しによってフィールドの値などが 更新される可能性は考慮していない.
- 変数の参照順序をバイトコード上での命令の出現順に 依存して決定しているため、たとえば x ? y : z な どの条件分岐を伴う演算での変数の参照順序がソース コード上の変数の状態と一致するかどうかは、コンパ イラに依存している可能性がある.

#### ྫߦ࣮ **3.5**

実行例として、フィボナッチ数列を計算するプログラム を図 1 に示す. 7 行目の for 文で繰り返し処理を実行し ており、8行目で配列に順番に値を代入している。このサ ンプルプログラムを実行し、プログラムの8行目で実行 を一時停止した状況のスクリーンショットを図 2 に示す. 変数 i の値は現在 6 となっており, 8 行目の計算で使用さ れる配列 fibo, 変数 i, 配列の要素 fibo[i-1] に対応す る fibo[5], fibo[i-2] に対応する fibo[4] の値が変数 どューの上から順番に表示されている。そして、この行で は使用されない変数 args が一番下に表示されている. 変 数 fibo[5] のように使用される要素を直接変数ビューに表 示することで、開発者が fibo の配列参照からツリーを展 開してiの値に対応する位置を探すという作業を不要とし τιδ.

# 4. 評価実験

本研究で試作したデバッガにより、命令ごとに使用され る変数がどの程度リストの先頭に固まるかを定量的に評 価する為の実験を行った. 評価指標として各変数の「変数 ビュー内の位置」の数値を使用して, Eclipse 4.5.1 標準で の変数 $v$ の表示位置と、提案する変数ビューでの変数 $v$ の 表示位置を比較する. この値が小さいほど, 変数 $v$ が変数

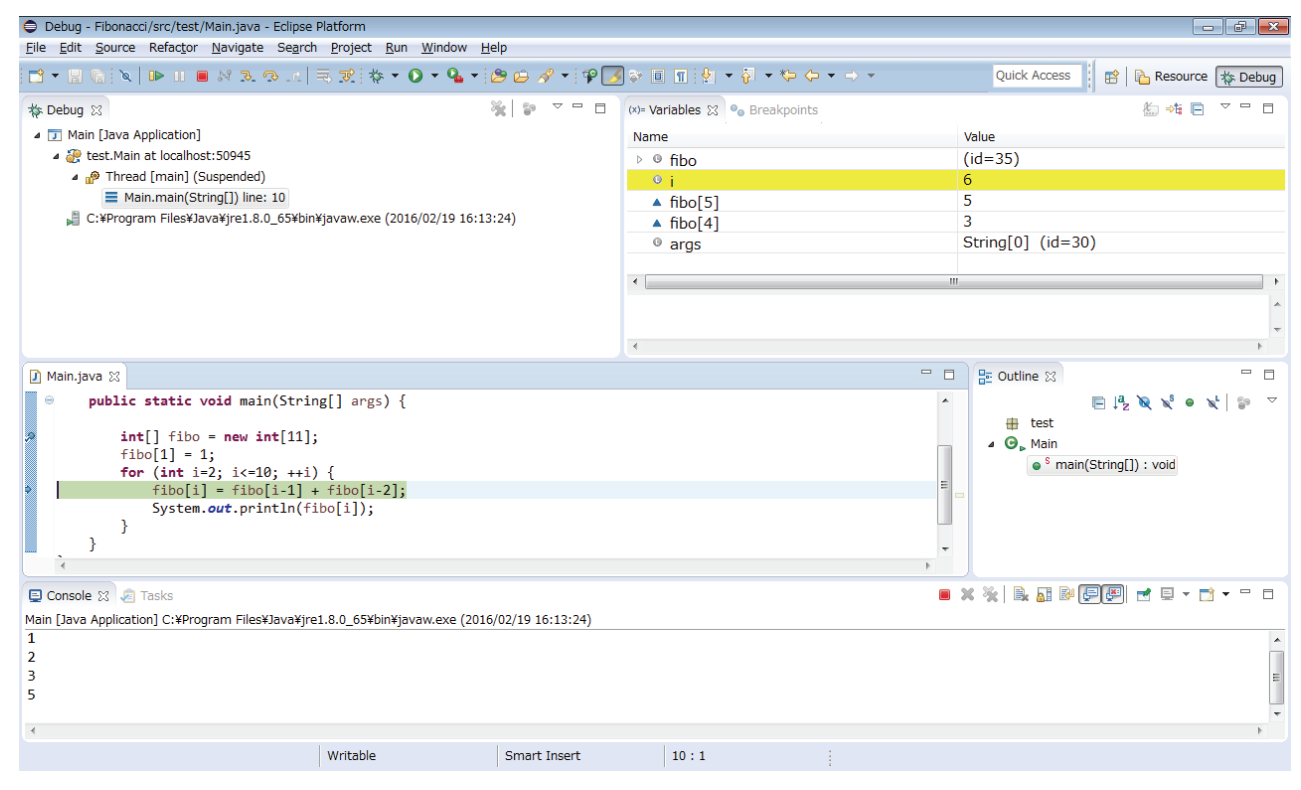

図 2 サンプルプログラムに対する実行例のスクリーンショット、一時停止している行の fibo[i-1] という式で使用される変数 fibo, i が変数ビューの上端に表示されている.

**Fig. 2** A screenshot of an execution of the example program. The variables view shows variables fibo and i on the top because they are used by the expression fibo[i-1] at the line where an execution is suspended.

ビューの上側に表示され、開発者が変数ビューから目的の 変数を探し出す労力が小さいと考える.

評価指標である変数リスト  $V$  中の変数  $v$  の位置を表す 数値を  $P(v, V)$  とする.  $P(v, V)$  の値は変数ビュー内の先 頭から数えて何番目であるかで表す。つまり、先頭は1で ある. たとえば, 変数  $a$  が変数リスト  $V(l)$  において先頭  $\hat{D}$ ゆら3番目にあるとき,  $P(a, V(l)) = 3$ である. オブジェ クトのフィールドや配列の個別の要素はツリーを展開した 中にあるので,  $P(v, V)$ は次のように定義する.

- (1) フィールド: そのフィールドを保持するオブジェクト  $o$  の位置  $P(o, V)$  に, フィールド内での変数の位置を 加算したもの.
- $(2)$  配列の要素: その要素を格納する配列  $a$  の位置位置  $P(a, V)$ に、配列内部での順序(添え字+1の値)を加 算したもの.

これらの値は、該当するフィールドあるいは配列の要素 を探して変数ビューの必要な要素のみツリーを展開した ときに得られる要素の位置である。たとえば、オブジェ  $\mathcal{P}$   $\vdash$  A が変数リスト  $V(l)$  の先頭から 3番目にあり、その  $7$ ィールド var が A を展開したツリーの先頭から5番目 にある場合,  $P(A \cdot var, V(l)) = 3 + 5 = 8$  である. 3個の 要素を持つ配列 $a$ が変数リストViの4番目にある場合  $P(a[2], V_l) = 4+3=7$ である. オブジェクトや配列が入 れ子になっている場合も同様にして求める.

評価指標の計測対象は、プログラム中である注目するメ ソッドを1つ選択し、その1回の実行を Step Into 機能で 開始から終了まで計測するものとした. Step Into 機能は, メソッド呼び出しがある場合、その呼び出し先まで追跡す るステップ実行である。ステップ実行が停止した各行しに おいて、Eclipse JDT が持つ従来の変数ビューで得られる 変数リスト  $V_E(l)$  と本研究が提案する変数ビューで得ら れる変数リスト  $V(l)$  を取得し, l の実行中に参照される 各変数 v について  $P(v, V_E(l)), P(v, V(l))$  を求めた. Step Into 機能はライブラリのメソッド等もステップ実行して しまうため, Eclipse 標準の Step Filtering 機能を利用し て"java.\*"などの標準パッケージ、テスト実行用の JUnit パッケージは観測対象から除外した。また、ステップ実 行を行う作業については、DebugSetEventListener イン ターフェースを用いて自動的にステップ実行を行う処理を 記述した.

実験対象とするプログラムは Defects4J から抜粋した バグ事例および Lifegame のグライダーパターンとする. Defects4J はバグが混入したコードのベンチマークである. バグが発見された 4 つのケース, 1b, 2b, 3b, 4b を Defects4J から抜粋した. これらは Apache Commons Lang プロジェクトのバグが未修整の状態のプログラムであり,

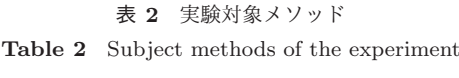

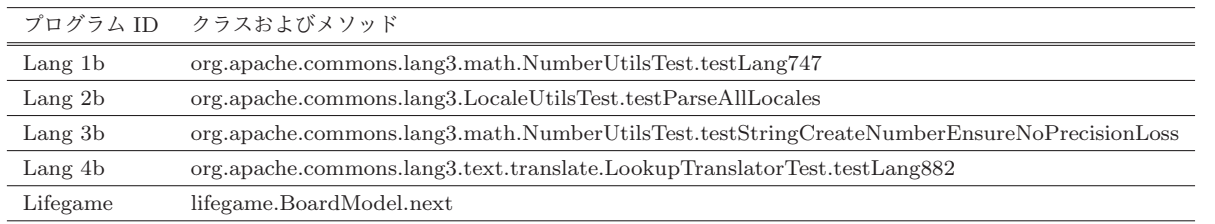

それぞれ1つだけテスト実行が失敗するメソッドが用意さ れており、それらのメソッドの開始から終了までを観測対 象とした. Lifegame は生命の誕生, 淘汰などのプロセス を簡易的モデルで表したシミュレーションゲームであり, 大阪大学基礎工学部情報科学科 2 年生の Java プログラミ ング演習教材として教員が作成した実装において、盤面の 状態をゲームのルールに従って更新する処理を実装してい るメソッドの開始から終了までを観測対象とした。これら プログラムのクラス名, メソッド名を表 2 に示す.

Defects4J を対象に選んだ理由は実際にバグのある状況 で本研究で提案する変数ビューがどれほどの効果があるか を確かめるためである. また, Lifegame を対象に選んだ理 由は、セルの表現に二次元配列を用いるため、参照可能な 値が多いと考えられるためである。本研究で提案する変数 ビューは多数の変数の中から一部の変数を選び出すため, 参照可能な変数が多いほど、 $P(v, V)$ の削減が期待できる. よって Lifegame においても、削減効果が期待できる.

Defects4J の各プログラムの実行結果から観測された  $P(v, V_E(l))$  の分布を pre,  $P(v, V(l))$  の分布を post とし て表記した箱ひげ図を図 3 に示す. 例えば, 1b-pre は 1b に手法を適用していない場合の変数の表示位置の分布, 3b-post は 3b に手法を適用した場合の変数の表示位置の分 布である. 同様に, Lifegame のプログラムの実行結果から 観測された値の分布を図 4 に示す. これらの図から, 1b, 2bの場合を除いて提案手法を適用した方が中央値が小さ くなっている。また、いずれの場合も提案手法を適用した 方が第三四分点や最大値が小さくなり、全体的に分布が1 に近づいている.

1b, 2b は各行で参照可能な変数が少なく、そのため全体 的に  $P(v, V)$  の削減量が小さく、中央値が変わらなかった と考えられる. 一方, 3b においては第三四分点や最大値が 大きく減少しており, Lifegame においては外れ値の個数が 大きく減少している. 3b や Lifegame は各行で参照可能な 変数が多いパターンで、全体的に  $P(v, V)$ の削減量が大き かったと考えられる。この図から、提案手法を適用するこ とで、参照可能な変数が多いメソッドでは変数ビューの変 数の位置を表す数値  $P(v, V)$  が大きく削減される一方, 参 照可能な変数が少ないメソッドではあまり  $P(v, V)$  は削減 されないことがわかる.

以上の結果は、使用している変数が多いメソッドでのデ バッグにおいて、提案手法による変数の並べ替えが効果を 発揮することを示している。使用される変数の数はメソッ ドごとにも大きく異なるため、デバッグにおける有効性の 評価は、今後、さらに適用バグ事例数を拡大しての調査が 必要である。また、対象とするメソッドの開始から終了ま での全命令をステップ実行したが、実際のプログラム開発 ではバグの疑いがある一部分だけをステップ実行すること も多く、今回の実験結果が実際のプログラム開発における 効果を正確に反映しているとは限らない。この点は、今後 の被験者実験などを通じて、実際のデバッグ作業への影響 を確認する必要がある.

#### 5. **\*** \* \* \*

本研究では、開発者が閲覧する必要のある変数を探し出 す作業に費やす時間と労力を削減するために、次の命令 で使用される変数を注目すべき変数として提示する変数 ビューを試作した。実際のバグ事例を集めたベンチマーク Defects4J に収録された4つの事例と、授業で使用されて いる教材プログラム Lifegame の動作の分析に対して適用 した結果、変数が多数使われるメソッド中であっても、次 の命令で使用される少数の変数をビューの先頭に集められ ることを確認した. 変数の位置の平均値が, Defects4J で は 2.607 から 1.258 に削減され, Lifegame では 3.915 から 2.718 に削減された. 通常, 変数ビューの表示面積は一定 であると考えられるため、参照可能な変数が多いメソッド で変数の表示範囲が小さく抑えられる効果は大きいと考え られる.

今後の課題としては、まず、副作用を持たないメソッド呼 び出し先の実行内容の反映などのバイトコード解析機能の 拡大が挙げられる。また、本研究では利用者の負荷軽減を 変数の値の表示位置によって評価しているが、変数ビュー の実際の利用に与える影響を被験者実験によって評価する ことも今後の課題である.

謝辞 本研究は JSPS 科研費 26280021 の助成を受けた ものです.

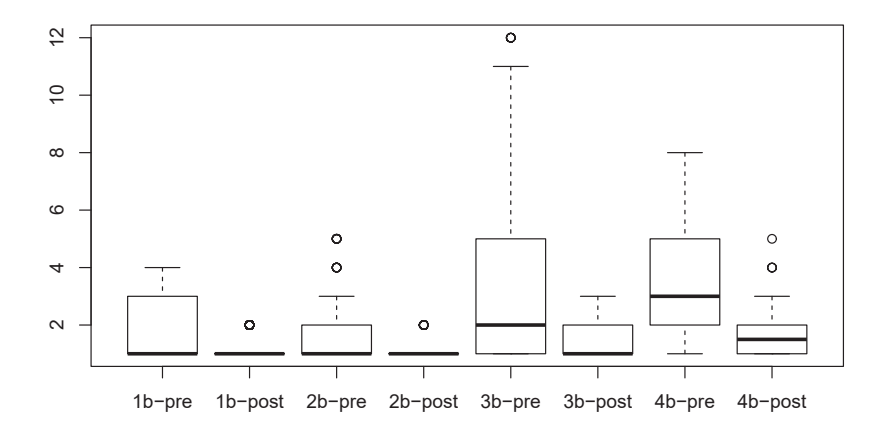

- 図 3 Defects4J の実行で観測された変数の表示位置の分布. "Pre" および "Post" はそれぞ れ提案手法適用前, 後の値を意味する.
- **Fig. 3** Distributions of variable positions observed in executions of Defects4J. "Pre" and "post" indicate the results obtained without/with our method.

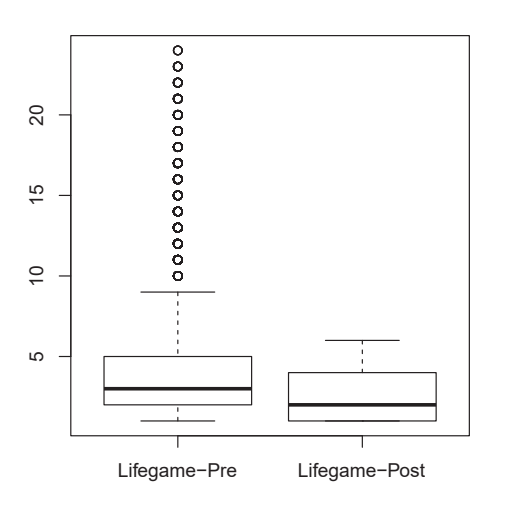

- 図 4 Lifegame の実行で観測された変数の表示位置の分布. "pre" および "post" はそれぞれ提案手法適用前, 後の値を意味する.
- **Fig. 4** Distributions of variable positions observed in executions of Lifegame. "Pre" and "post" indicate the results obtained without/with our method.

#### 参考文献

- [1] Cambridge News: Experts battle £ 192bn loss to computer bugs, http://www.cambridge-news. co.uk/Experts-battle192bn-loss-bugs/ story-22514741-detail/story.html.
- [2] Zeller, A.: デバッグの理論と実践-なぜプログラムはうま く動かないのか, O'Reilly Japan, 2nd edition (2012).
- [3] Rosenberg, J. B.: デバッガの理論と実装, アスキー出版 .(1998) ہ
- [4] Project, E.: The Eclipse Foundation open source community website., https://eclipse.org/.
- [5] Alsallakh, B., Bodesinsky, P., Gruber, A. and Miksch, S.: Visual Tracing for the Eclipse Java Debugger, CSMR 2012, pp. 545–548 (2012).
- [6] Lewis, B.: Debugging Backwards in Time, Proceedigns of International Workshop on Automated Debugging, (online), available from  $\langle \frac{\text{http://arxiv.org/\text{html}}}{\text{c}} \cdot \frac{2003}{27}$
- [7] Ko, A. J. and Myers, B. A.: Designing the Whyline: A Debugging Interface for Asking Questions About Program Behavior, Proceedings of the SIGCHI Conference on Human Factors in Computing Systems, pp. 151–158 (online), DOI: 10.1145/985692.985712 (2004).
- [8] Ressia, J., Bergel, A. and Nierstrasz, O.: Object-centric Debugging, Proceedings of the 34th International Conference on Software Engineering, pp. 485–495 (2012).
- [9] Abramson, D., Chu, C., Kurniawan, D. and Searle, A.: Relative debugging in an integrated development environment, Software Practice and Experience, Vol. 39, No. 14, pp. 1157–1183 (2009).
- [10] Ernst, M. D., Perkins, J. H., Guo, P. J., McCamant, S., Pacheco, C., Tschantz, M. S. and Xiao, C.: The Daikon System for Dynamic Detection of Likely Invariants, Sci. Comput. Program., Vol. 69, No. 1-3, pp. 35–45 (online), DOI: 10.1016/j.scico.2007.01.015 (2007).